**2023**

Österreich € 19,–

Schweiz sfr 23,-

# Publiziert von BG Germany GmbH<br>**1970 - Dublic De Political Political Property**<br>1980 - MAGAZIN FÜR DIGITAL DIGITAL PRODUCTION **MAGAZIN FÜR DIGITALE MEDIENPRODUKTION JULI | AUGUST 04:2023**

**Pixar!** Der neue Film "Elemental"

**Projekte** Carnival Row, The Third Floor, Livegrading

**Tools**  Max Booleans, Blender 3.6, Nuke Studio 2

**Tests**  Space, Loupedeck Live S, HyperX Quadcast

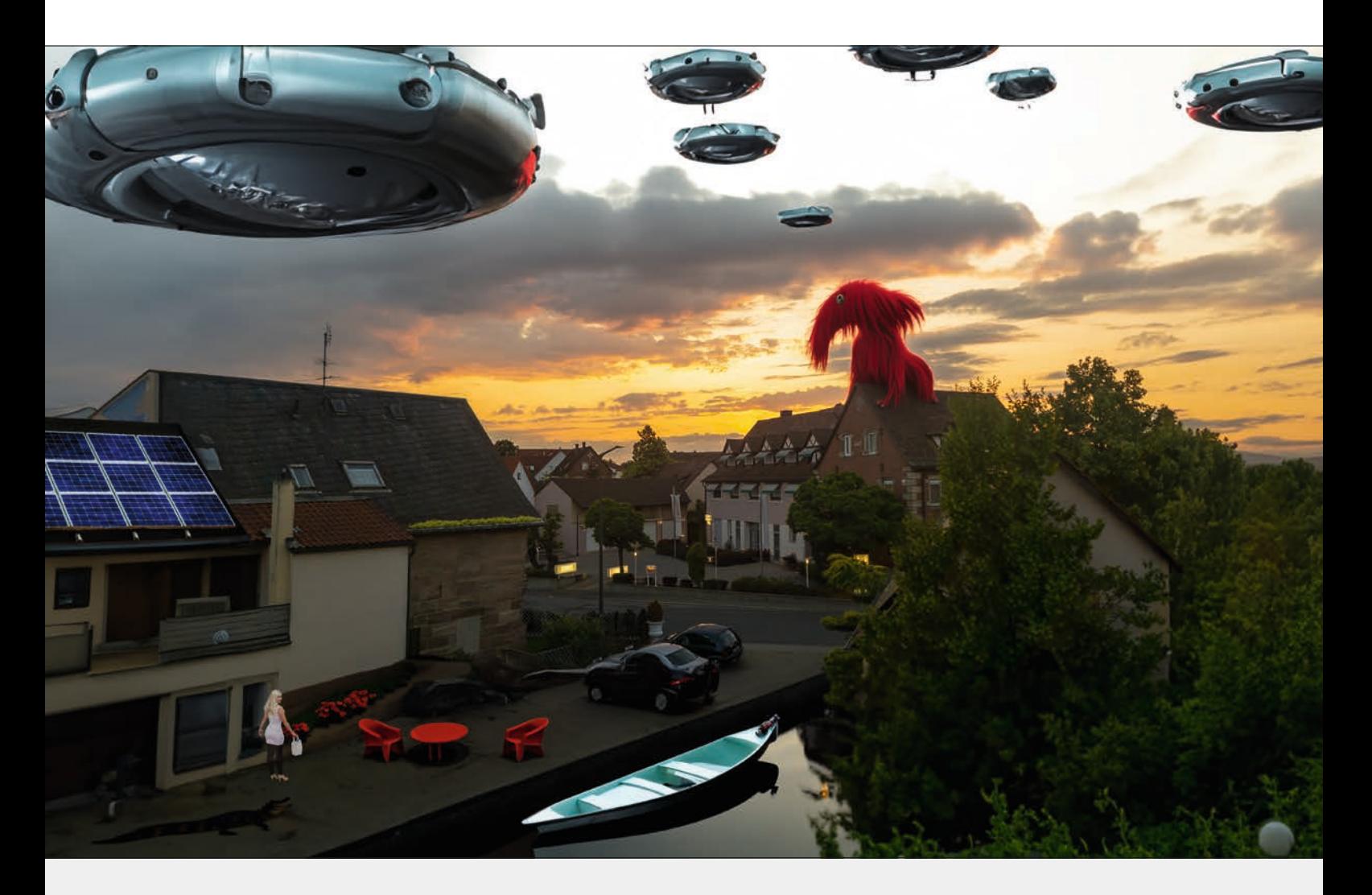

# **Photoshop und Express Beta – Refill my Picture?**

Kaum ist die Adobe Firefly Beta offiziell für jeden Adobe-Cloud-Abonnenten zugänglich, schon halten die Features auch in der Photoshop Beta und danach gleich in der Adobe Express Beta Einzug. In Photoshop kommt nun zur inhaltsbasierten Füllung die generative Füllung, die auch mit englischen Prompts gefüttert wird. In der Adobe Express Beta kann man nun auch mit Prompts Bilder generieren und die Texteffekte aus Firefly sind integriert. Und in der Adobe Illustrator Beta kann man nun die Farbgestaltung der KI überlassen. **von Nils Calles** 

as inhaltsbasierte Füllen gibt es in<br>
Photoshop ja schon eine Weile und<br>
wird gerne für das Entfernen von un-Photoshop ja schon eine Weile und erwünschten Bildteilen benutzt. Ähnlich funktioniert jetzt auch das generative Füllen. Man erstellt eine Auswahl und wenn man keinen Prompt eingibt, versucht die KI einfach die Auswahl sinnvoll zu füllen. Die Ergebnisse sind meist wesentlich besser als

beim inhaltsbasierten Füllen, weil die Engine den Bildinhalt besser analysiert und Gegenstände erkennt.

### **Ein Test!**

Dazu habe ich aus einem Sonnenuntergangs-Schnappschuss aus dem Hotelfenster (Originalbild siehe nächste Seite) erstmal

die Logos des Hotels und die parkenden Autos entfernt. Das funktioniert überraschenderweise besser, wenn die Auswahl etwas über die Objekte hinausgeht. Nach wenigen Versuchen waren die Fahrzeuge durch passende Overlays entfernt. Das etwas größere klobige Auto vorne hat die KI ebenfalls generiert. Für die Set Extension nach den vier Seiten habe ich einfach mit

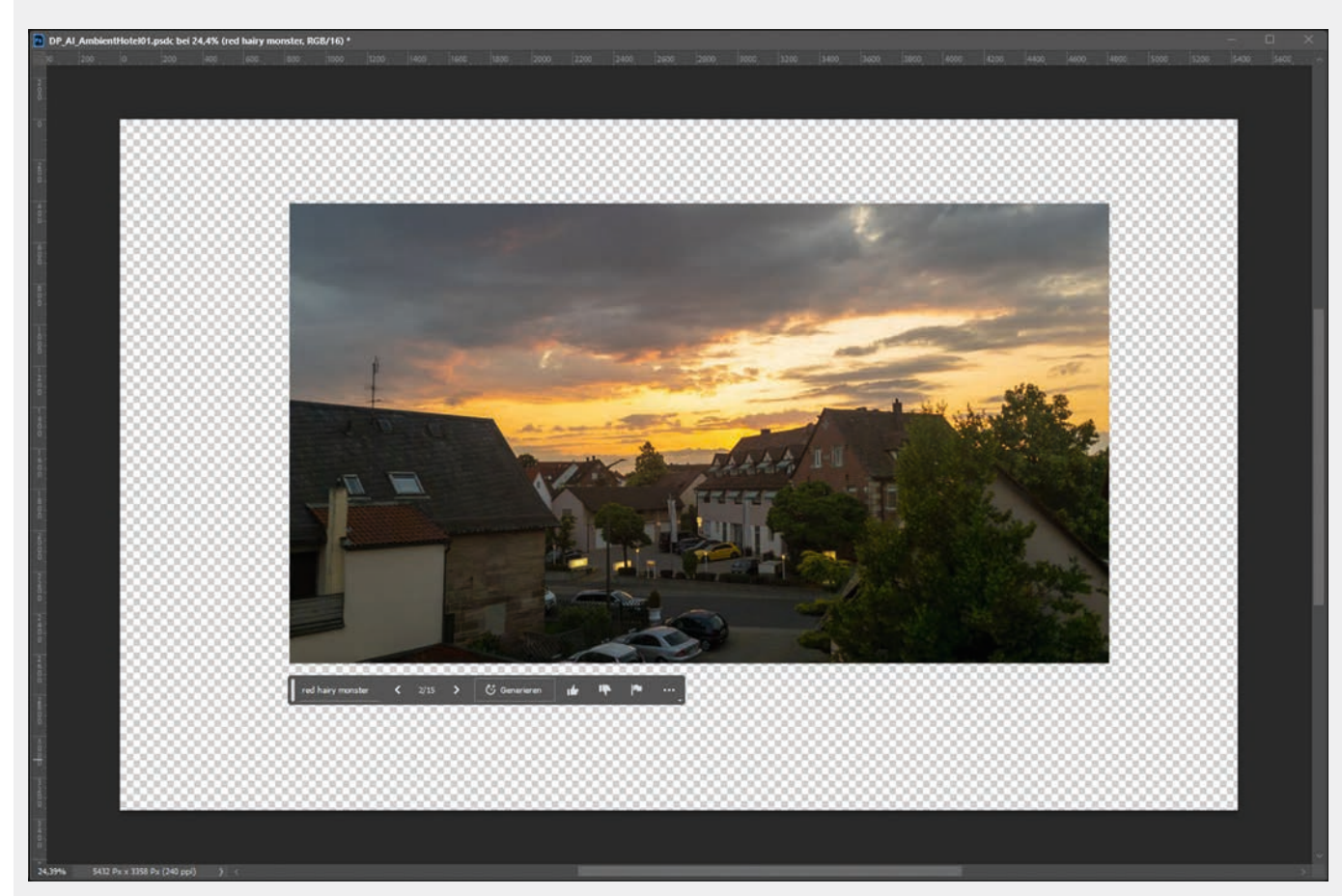

**Das ist das Originalbild von dem Hotel, das ich mit meinem Samsung Note20 Ultra direkt mit der Adobe Lightroom Kamera geschossen habe. Helligkeit, Farbe und Kontraste habe ich im Vorfeld schon auf dem Handy etwas gepimpt und es in die Photoshop Beta geladen. Dort habe ich mit dem Freistell-Werkzeug die Arbeitsfläche für die Set Extension erweitert.**

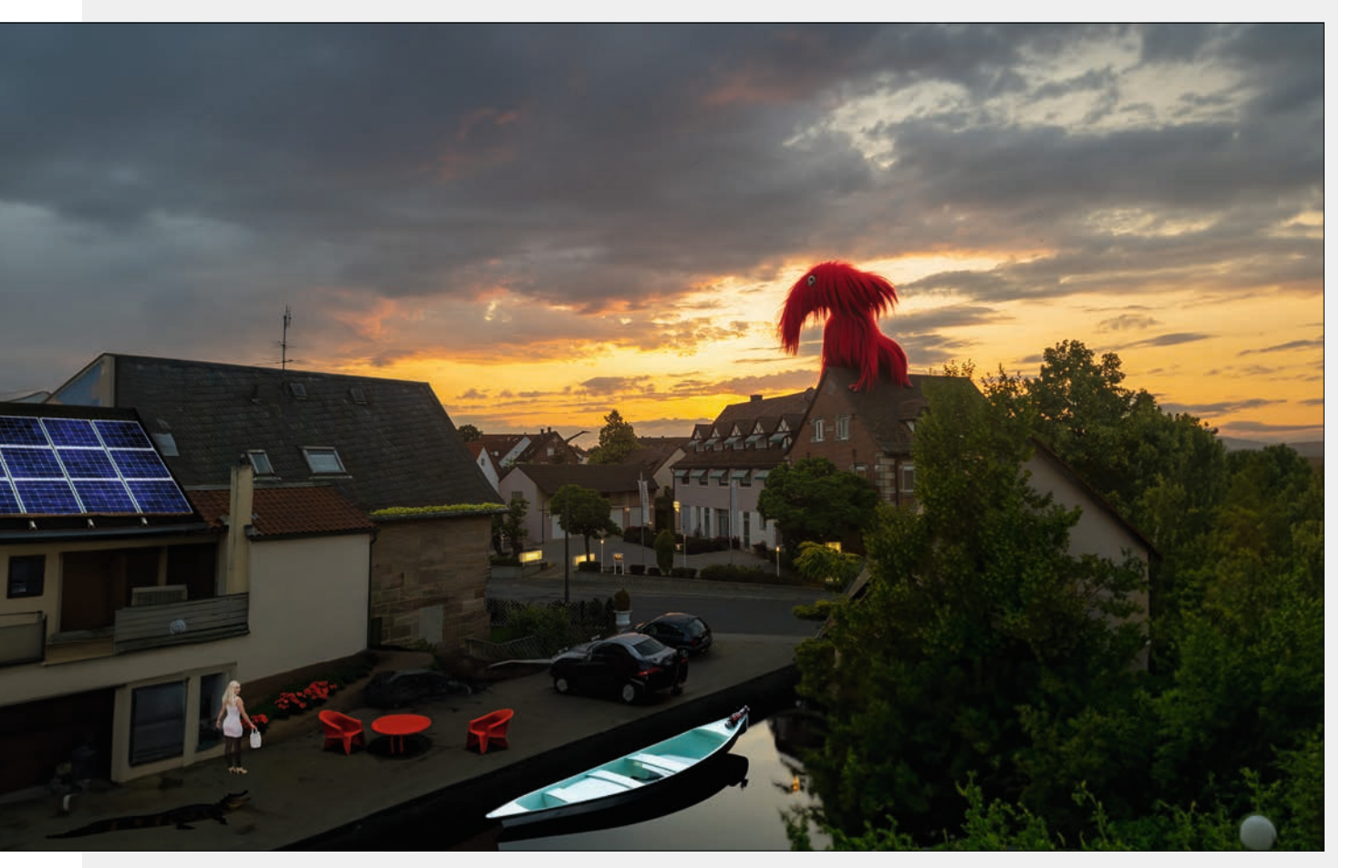

**Die ersten Prompts, noch ohne Raumschiffe.** 

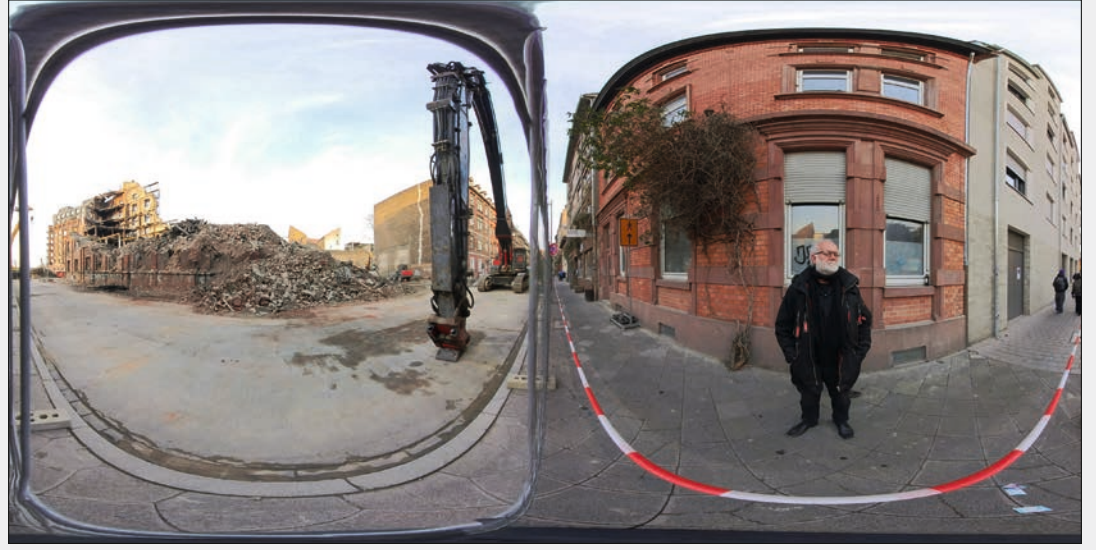

**So sieht es in der Böckstrasse im Jungbusch in Mannheim gerade aus, wo ein historisches Gebäude abgebrannt ist. Die interaktiven 360 Grad-Ansichten gibt es auf postproductiontutorials.net**

**Mitte: So könnte es ohne Bagger, Absperrung und Gitter (und mit Haaren auf meinem Kopf) ausgesehen haben, meint die KI.**

**Unten: Und so könnte mein Outfit und die Zukunft im Mannheimer Kreativviertel Jungbusch aussehen, wenn man die KI ran lässt. Das soll aber auf keinen Fall eine Anregung für Mannheims Städteplaner sein.**

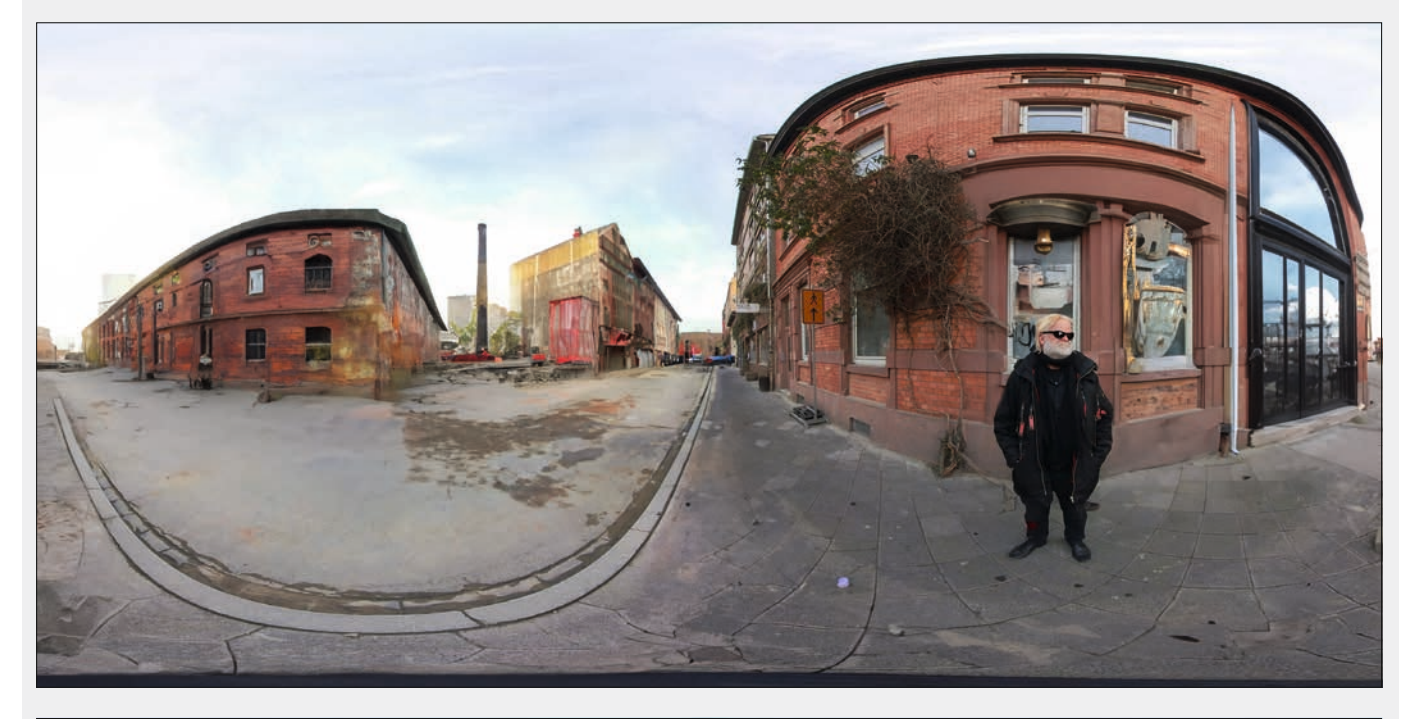

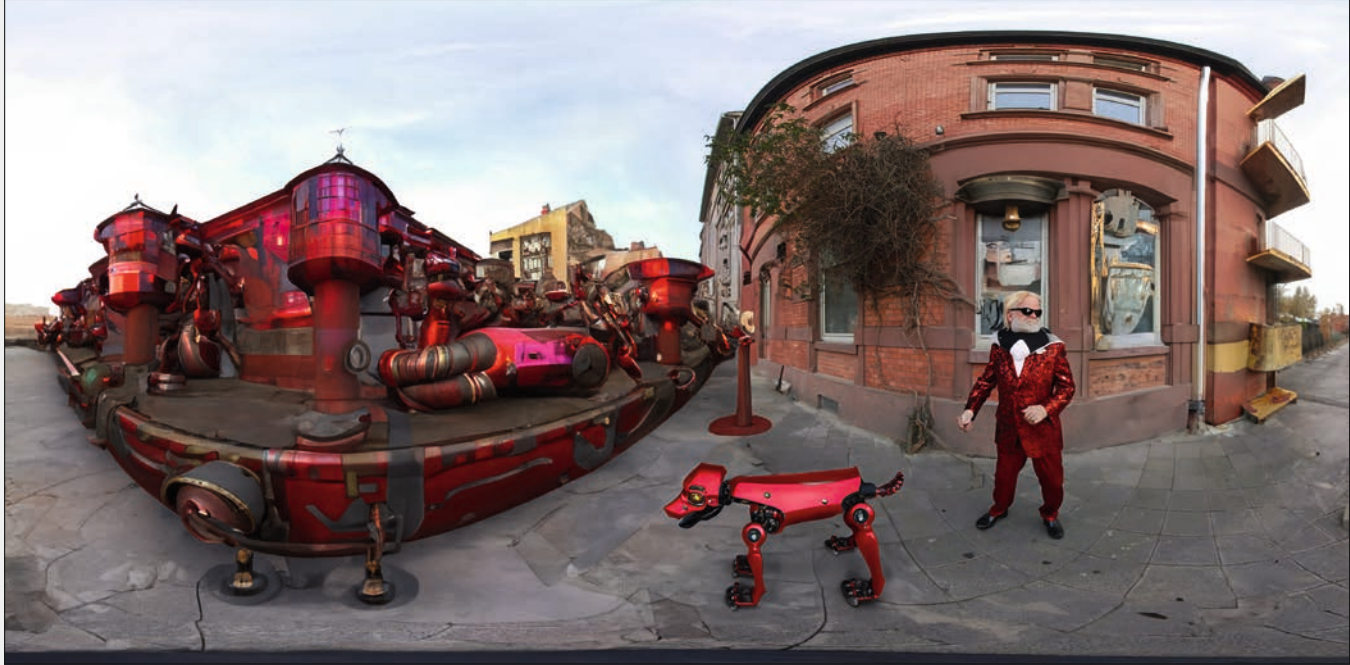

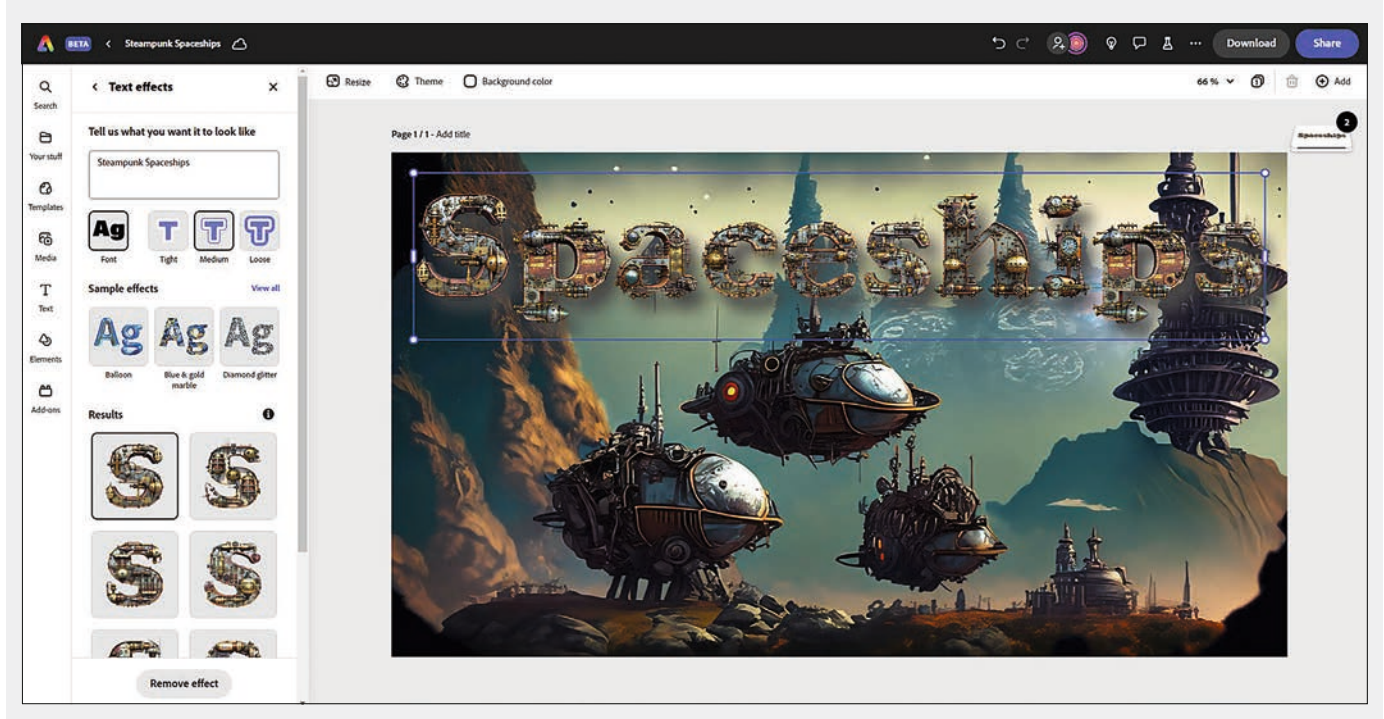

**Die Schriften hatten wir in der letzten Ausgabe schon besprochen – und sie machen immer noch Spaß und fügen sich gut ins Gesamtkonzept. von Adobe Express. Und nicht zuletzt mit der nahtlosen Integration von Photoshop und Illustrator Files kann Adobe den Konkurrenten Canva wieder einholen.**

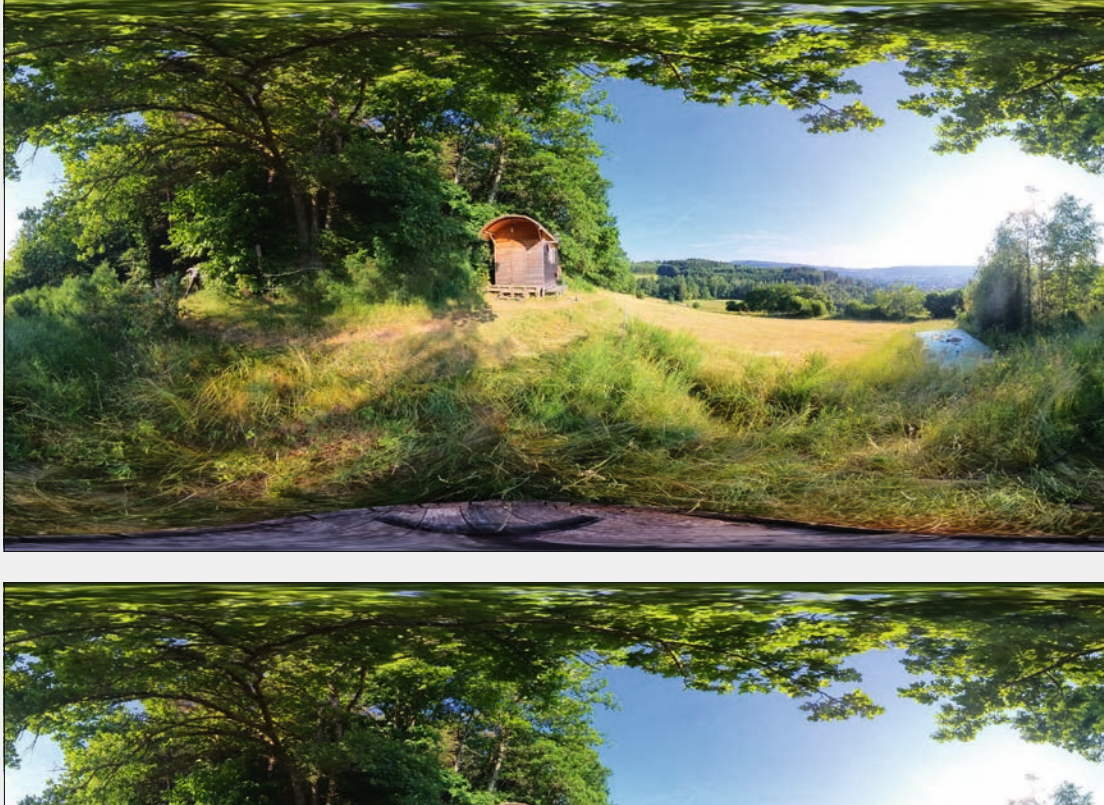

**Auch das Retuschieren von 360 Grad Bildern wird mit Generative Fill wesentlich vereinfacht. Vor allem mit der Patch Funktion in Pano2VR lassen sich die automatisch entzerrten Patches in Photoshop sehr gut mit generativen Fills kombinieren.**

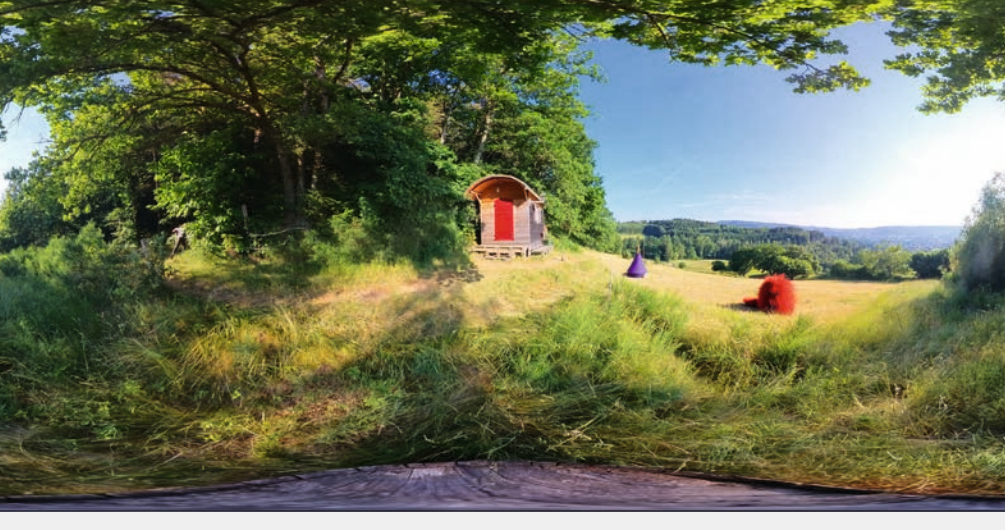

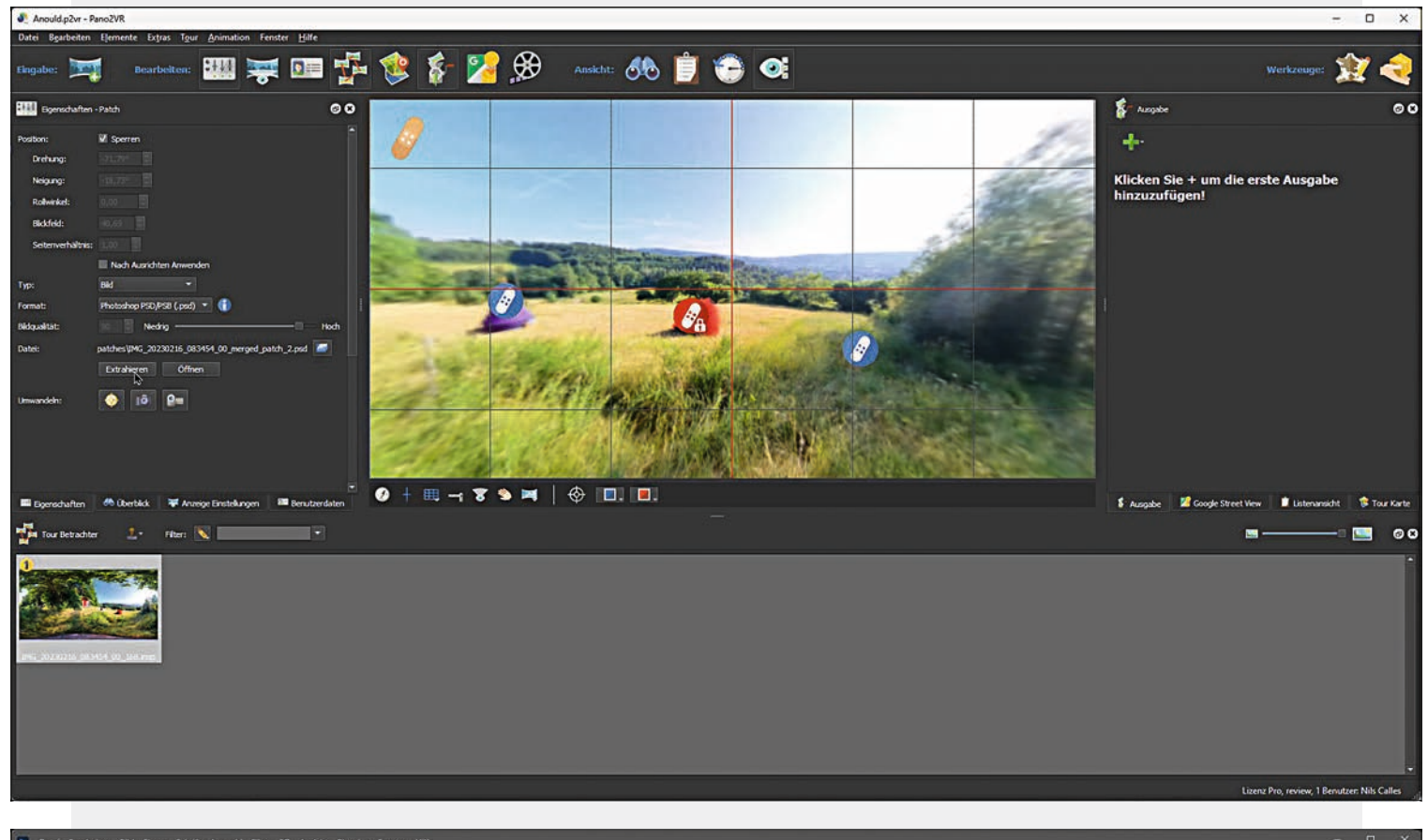

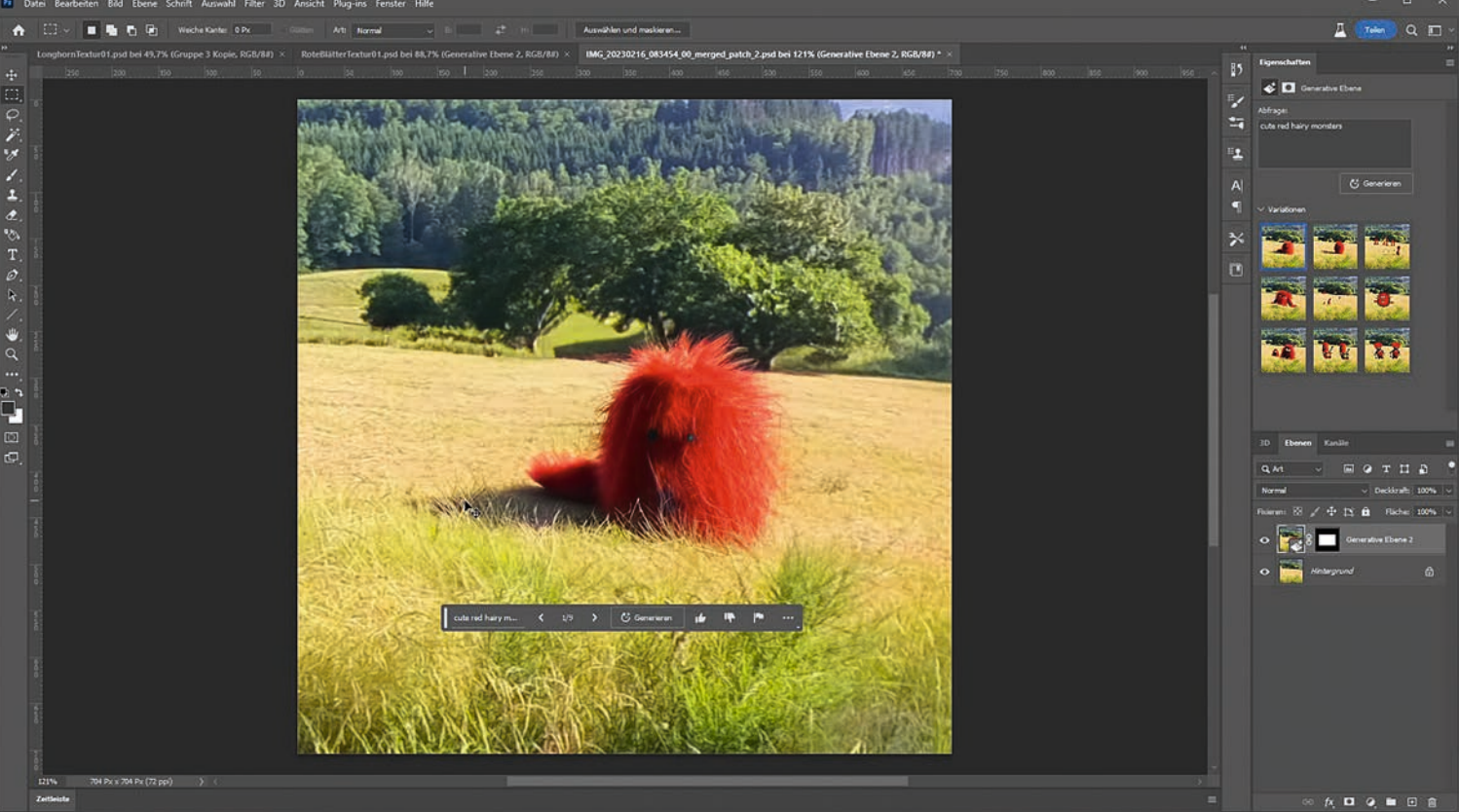

**Auch klassische Landschaften können mit Firefly noch besser werden – sogar sehenswerte Regionen wie die Vogesen sind mit rotem Puschel besser!** 

# **Nahtlose Texturen mit generative Fill**

In diesem Beispiel habe ich ein Handybild auf 1024 × 1024 reduziert. Dann mit dem Verschieben Effekt die Naht in die Mitte geschoben. Nun einfach eine großzügige rechteckige Auswahl rund um die Nahtstelle aufziehen und den Inhalt mit leerem Prompt generieren. Danach den generierten Teil reinbacken und das Ganze nochmal mit einer horizontalen Verschiebung wiederholen. Mit der Methode kann man sich auch aus Breitwandbildern sehr gut nahtlose Ringpanoramen erstellen, zum Beispiel für Enviroment Maps in 3D Programmen.

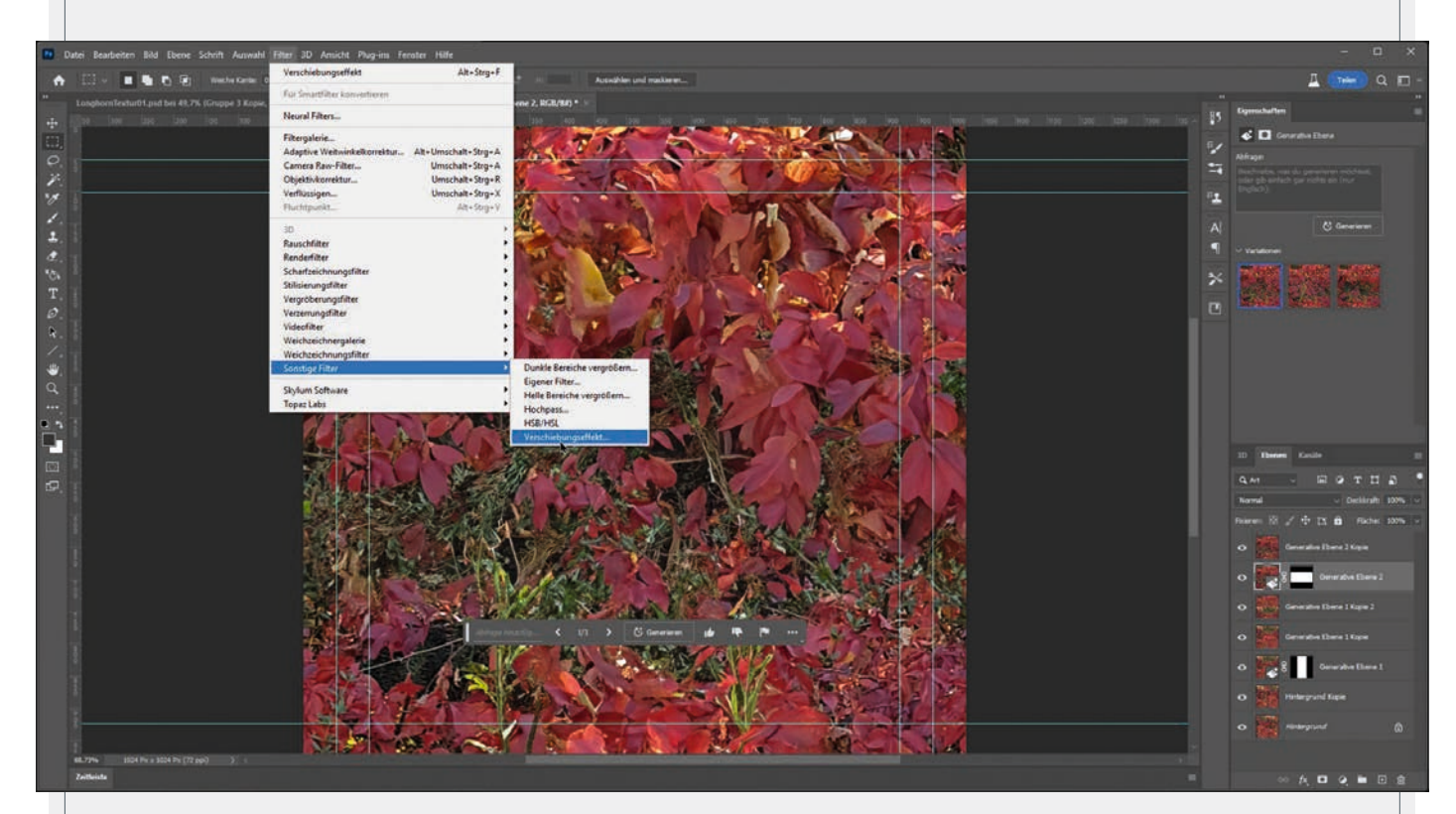

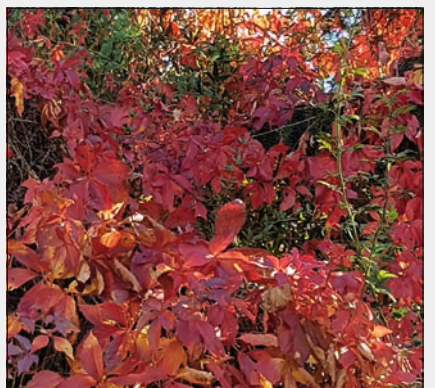

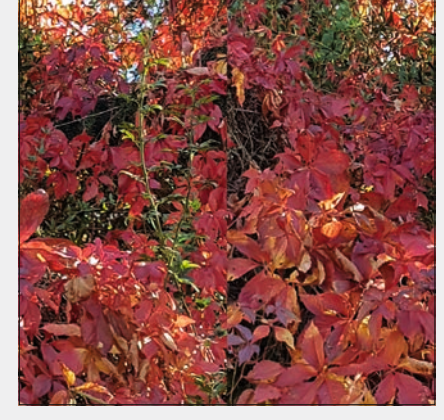

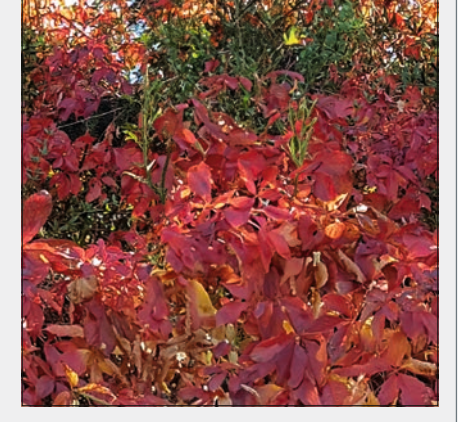

**In fünf Schritten wird jedes Bild zur nahtlosen Textur.**

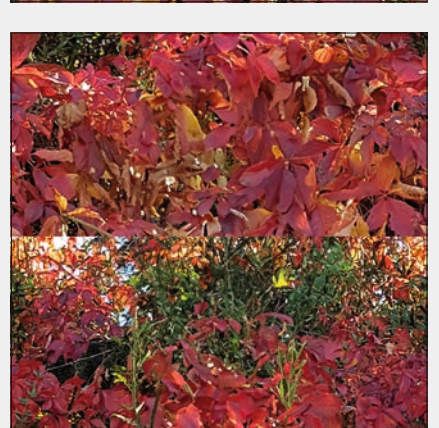

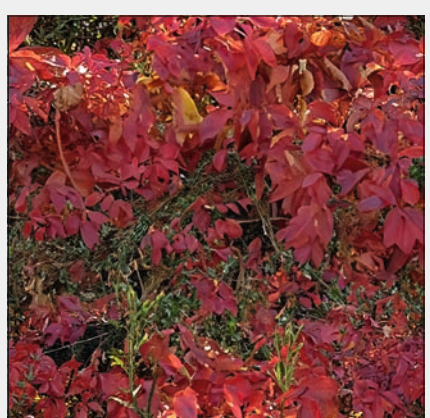

# **Links**

5 Mistakes To avoid with The Photoshop Generative Fill

- i **is.gd/five\_mistakes**
- 5 Secret Tips for Generative Fill in Photoshop
- i **is.gd/nucly\_5\_tips**

Generative Fill in Photoshop Beta. How to create a composite image with Text prompts.

- i **is.gd/comp\_with\_prompt**
- Game-Changing AI for Virtual Tours!

 $\triangleright$  is.gd/ai tours

Using the New AI Generative Fill function in Photoshop

i **is.gd/jaimie\_fill**

man sieht, mit einem leeren Prompt meist wirklich passende Bildteile, bei denen sogar Farbstimmung und Schattenwurf berücksichtigt werden. Man darf die zu erweiterten Bildteile allerdings nicht zu groß wählen, weil sonst der generierte Bildteil matschig wird. Soweit ich weiß, ist die generierte Pixelanzahl im Moment etwa auf 1024 × 1024 Pixel begrenzt. Alles darüber hinaus wird gestreckt. Deshalb empfiehlt es sich, größere Extensions besser in Etappen zu generieren. Im unteren Teil habe ich mit dem Prompt "river with reflection" einen Fluss ins Bild gebaut auf den ich mit dem Prompt "boat" selbiges generiert habe, was allerdings etwas zu hell geraten ist.

dem Freistell Werkzeug die Arbeitsfläche erweitert und dann jeweils eine Auswahl erstellt, bei der einige Pixel vom Originalbild enthalten sind. Dann generiert die KI, wie

Die weiteren Prompts "red table and seats" "red flowers" "plants" an der Dach-Reeling und "alligator" haben gut funktioniert. Das "blonde girl" und "reflective solar panel" ist auch etwas hell geraten, aber mit etwas Nacharbeit kann man es auch etwas anpassen. Das mit der Anzahl in den Prompts funktioniert leider nicht so richtig. Ich wollte noch eine große Anzahl an Raumschiffen in den Himmel zaubern, aber egal ob ich "armada", "fleet", "many", "100" oder "millions of steampunk spaceships" im Prompt hatte, es waren immer nur ein paar und natürlich jedes Mal andere Varianten.

Mein Lieblingsobjekt ist aber das "red hairy monster" auf dem Dach. Bei jeder Generierung werden drei Versionen erstellt und wenn sie nicht passen, dann eben nochmal drei Neue. Man kann auch jedes Mal den Prompt etwas anpassen und hoffen, dass es irgendwann dem entspricht, was man sich vorgestellt hat. Garantien gibt es allerdings keine. Aber so lange das so ist, brauchen wir Kreativen uns auch nicht allzu viele Sorgen zu machen, dass die KI uns die Jobs wegnimmt, denn konkrete Angaben für wirkliche Kundenaufträge lassen sich so nicht umsetzen. Die KI kann aber sehr gut bei der Ideenfindung helfen. Auch die manchmal sehr seltsamen Auswüchse.

## **Equirectangular**

Die KI scheint in Photoshop das Equirectangular-Format zu erkennen, denn meine Versuche, die Böckstrasse im Jungbusch in Mannheim, wo ein historisches Gebäude abgebrannt ist, zu modifizieren, haben auch direkt in Photoshop gut funktioniert. Dabei ist allerdings zu beachten, dass Photoshop beim Speichern als JPG nicht automatisch das Flag setzt, an dem zum Beispiel Facebook erkennt, das es ein 360 Grad Bild ist. Dazu muss man alle Ebenen auswählen und über das 3d Menü eine neue Panoramaebene aus den ausgewählten Ebenen erstellen. Dies muss man dann mit dem gleichen Menü als Panorama exportieren. Leider ist der Panoramaworkflow in Photoshop etwas zäh. Schneller kann man die als PSD normal gespeicherten Dateien mit Pano2VR, über schnelles Teilen exportieren, wo man auch noch die Anfangsperspektive und die Geo- und Meta-Daten bestimmen kann.

**S**owohl das Entfernen von Passanten, Gitter, Absperrungen, Bagger und Bauruine, als auch die Modifikation meines Outfits und mein Roboterhund sehen perspektivisch recht gut aus. Ich habe sogar wieder Haare auf dem Kopf. Nur mit den Händen gab es immer noch Probleme. Hoffentlich nimmt sich die Mannheimer Städteplanung kein allzu grosses Beispiel an meinem Gebäudeentwurf. Die 360 Grad-Ansichten könnt ihr auf der **postproduction-tutorials.net** – Webseite sehen.

Da ist natürlich noch viel Platz für die Optimierung des Workflows. Zum Beispiel wäre es effektiver, wenn zu den Objekten auch gleich eine Maske generiert würde, so dass man sie auch in der Größe verändern und neu positionieren könnte. Denn wenn man die Position der Auswahl verändert, passen die mitgenerierten Hintergrundränder nicht mehr und mit dem gleichen Prompt generiert, entsteht immer ein oft völlig anderes Objekt. Hier wäre es gut, wenn man die Prompts festsetzen könnte. Außerdem wäre es schön, wenn die Prompts in den Ebenen-Namen übernommen würden, so dass man die Objekte besser zuordnen kann.

#### **Adobe Express Beta**

Auch hier wurden einige Firefly Funktionen integriert. Der Vorteil ist, dass man diese hier mit den anderen Funktionen kombinieren kann. So entstehen Online coole Bild-Kompositionen für Social Media oder auch Flyer und Plakate. Auch die Integration von Animation, Videos und externen Medien wurde verbessert. So kann man, auch ohne After Effects zu bemühen, ansehnliche bewegte Trailer und Motion Graphics produzieren.

#### **Fazit**

Wichtig ist zu beachten, was in den Nutzerrichtlinien zu Adobe Generative AI Beta steht. Während sich generative KI-Funktionen in der Beta-Phase befinden ist der gesamte generierte Output nur für den persönlichen Gebrauch bestimmt und darf nicht kommerziell genutzt werden. Es bleibt abzuwarten, wie das Lizenzmodell nach der Betaphase aussehen wird. Wir hoffen natürlich, dass es einfach auch für die kommerzielle Nutzung, wie schon in der Beta, einfach Teil des Adobe Creative Cloud Abos wird. Der Suchtfaktor ist nicht zu unterschätzen, denn es macht Spaß mit diesen neuen Tools zu arbeiten. **›ei**

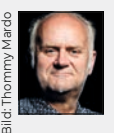

Nils Calles betreibt eine Medienagentur im Musikpark 2 im Kreativviertel Jungbusch in Mannheim, wo er Trailer, Motion Graphics, Imagefilme, Magazinsendungen im virtuellen Studio, Tutorials und 360-Grad-Webseiten produziert. Des Weiteren ist er Producer für Linkedin Learning und Trainer und Consultant für Workflows und Software im Postproduktionsbereich und gibt Online und Onsite Schulungen für Premiere, After Effects und Photoshop. Er ist außerdem seit über 25 Jahren für Produktionen und Sender weltweit als Cutter, Producer und Compositor auf Messen und im Ü-Wagen unterwegs und hat die Seite **postproduction-tutorials.net**  mit Video Tutorials online gestellt. Hier hat er auch, passend zu diesem Artikel, einige gute Beiträge und Links gesammelt.